# **CONCOCT Documentation**

*Release 0.4.1*

Johannes Alneberg, Brynjar Smari Bjarnason, Ino de Bruijn, Mela

June 09, 2017

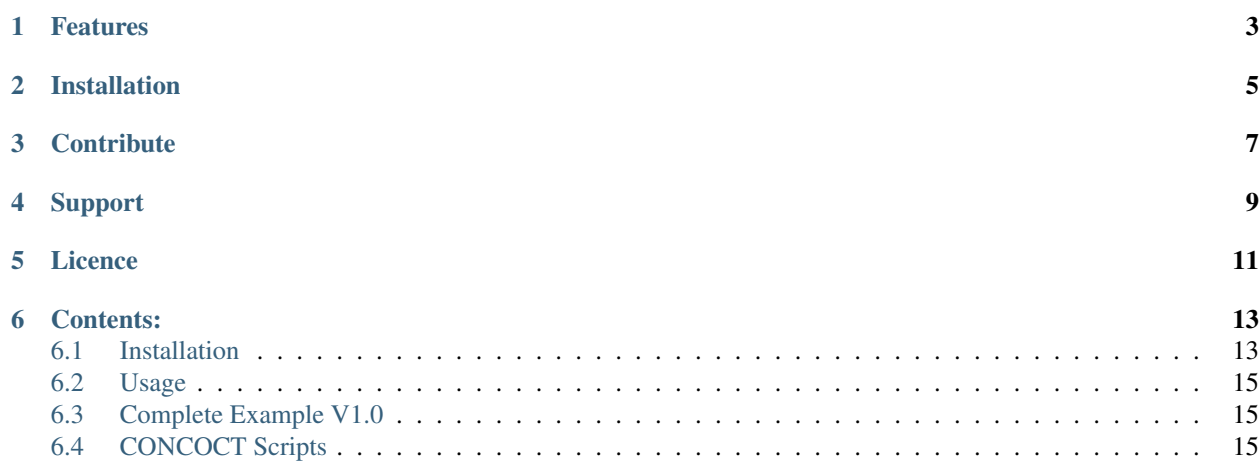

CONCOCT "bins" metagenomic contigs. Metagenomic binning is the process of clustering sequences into clusters corresponding to operational taxonomic units of some level.

For any known issues with CONCOCT check the issue tracker: <https://github.com/BinPro/CONCOCT/issues>

# **Features**

<span id="page-6-0"></span>CONCOCT does unsupervised binning of metagenomic contigs by using nucleotide composition - kmer frequencies - and coverage data for multiple samples. CONCOCT can accurately (up to species level) bin metagenomic contigs. For optimal performance:

- Map several samples against your assembled contigs.
- Cut longer contigs into 10 20 kb pieces prior to mapping.
- Evaluate your bins using single copy genes.

# **Installation**

<span id="page-8-0"></span>For a comprehensive guide on how to install CONCOCT and all its dependencies, see [Installation.](#page-16-1)

# **Contribute**

- <span id="page-10-0"></span>• Issue Tracker: [github](https://github.com/BinPro/CONCOCT/issues)
- Source Code: [github](https://github.com/BinPro/CONCOCT)

# **Support**

<span id="page-12-0"></span>If you are having issues, please let us know. We have a mailing list located at: [concoct-support@lists.sourceforge.net](mailto:concoct-support@lists.sourceforge.net) which you can subscribe to [here.](https://lists.sourceforge.net/lists/listinfo/concoct-support)

**CHAPTER 5**

**Licence**

<span id="page-14-0"></span>FreeBSD

# **Contents:**

# <span id="page-16-1"></span><span id="page-16-0"></span>**Installation**

### **Dependencies**

#### **Fundamental dependencies**

```
python v2.7.*
gcc
gsl
```
These items are prerequisities for the installation of concoct as described below. The installation procedure varies on different systems, and described in this README is only how to proceed with a linux (ubuntu) distribution.

The first item, python  $v^2 \cdot 7 \cdot *$ , should be installed on a modern Ubuntu distribution. A c-compiler, e.g. gcc, is needed to compile the c parts of concoct that uses the GNU Scientific Library gsl. For linux (ubuntu) this is installed through:

```
apt-get install build-essential libgsl0-dev
```
### **Python packages**

```
cython>=0.19.2
numpy>=1.7.1
scipy>=0.12.0
pandas>=0.11.0
biopython>=1.62b
scikit-learn>=0.13.1
```
These are the python packages that need to be installed in order to run concoct. If you follow the installation instructions below, these will be installed automatically, but are listed here for transparency.

#### **Optional dependencies**

- For assembly, use your favorite, here is one
	- [Velvet](http://www.ebi.ac.uk/~zerbino/velvet/)
		- \* In velvet installation directory Makefile, set 'MAXKMERLENGTH=128', if this value is smaller in the default installation.
- To create the input table (containing average coverage per sample and contig)
	- [BEDTools](https://github.com/arq5x/bedtools2/releases) version >= 2.15.0 (only genomeCoverageBed)
	- $-$  [Picard](https://launchpad.net/ubuntu/+source/picard-tools/) tools version  $\geq 1.110$
	- $-$  [samtools](http://samtools.sourceforge.net/) version  $\geq 0.1.18$
	- $-$  [bowtie2](http://bowtie-bio.sourceforge.net/bowtie2/manual.shtml) version  $\geq 2.1.0$
	- $-$  [GNU parallel](http://www.gnu.org/software/parallel/) version  $\geq$  20130422
	- Python packages: pysam>=0.6
- For validation of clustering using single-copy core genes
	- $-$  [Prodigal](http://prodigal.ornl.gov/)  $>= 2.60$
	- Python packages: bcbio-gff>=0.4
	- R packages: gplots, reshape, ggplot2, ellipse, getopt and grid
	- $-$  [BLAST](ftp://ftp.ncbi.nlm.nih.gov/blast/executables/blast+/)  $\geq$  2.2.28+

If you want to install these dependencies on your own server, you can take a look at doc/Dockerfile.all\_dep for ideas on how to install them.

### **Installation**

Here we describe two recommended ways of getting concoct to run on your computer/server. The first option, using Anaconda, should work for any \*nix (e.g. Mac OS X or Linux) system even where you do not have 'sudo' rights (e.g. on a common computer cluster). The second option is suitable for a linux computer where you have root privileges and you prefer to use a virtual machine where all dependencies to run concoct are included. Docker does also run on Mac OS X through a virtual machine. For more information check out the [Docker documentation.](http://docs.docker.com/installation/)

#### **Using Anaconda**

This instruction shows how to install all dependencies (except the 'Fundamental dependencies' and the 'Optional dependencies' listed above) using an Anaconda environment. Anaconda is a tool to isolate your python installation, which allows you to have multiple parallel installations using different versions of different packages, and gives you a very convenient and fast way to install the most common scientific python packages. Anaconda is free but not open source, you can download Anaconda [here.](https://store.continuum.io/cshop/anaconda/) Installation instructions can be found [here.](http://docs.continuum.io/anaconda/install.html)

After installing Anaconda, create a new environment that will contain the concoct installation:

conda create -n concoct\_env python=2.7.6

After choosing to proceed, run the suggested command:

source activate concoct\_env

then install the concoct dependencies into this environment:

conda install cython numpy scipy biopython pandas pip scikit-learn

Finally, download the CONCOCT distribution from <https://github.com/BinPro/CONCOCT/releases> (stable) and extract the files, or clone the repository with github (potentially unstable). Resolve all dependencies, see above and then execute within the CONCOCT directory:

python setup.py install

#### **Using Docker**

If you have root access to a machine where you want to install concoct and you have storage for roughly 2G "virtual machine" then Docker provides a very nice way to get a Docker image with concoct and its dependencies installed. This way the only thing you install on your host system is Docker, the rest is contained in an Docker image. This allows you to install and run programs in that image without it affecting your host system. You should [get to know](https://docs.docker.com/) [Docker here.](https://docs.docker.com/) You need to [get Docker installed](https://docs.docker.com/installation/) and specially if you have [Ubuntu.](http://docs.docker.com/installation/ubuntulinux/) When Docker is installed you need to download and log into the concoct image.

We provide a Docker image:

binpro/concoct\_latest contains CONCOCT and all its dependencies for the [Complete Example V0.4](#page-19-0) with the exception of the SCG evaluation.

The following command will then download the image from the Docker image index, map the Data folder to the image and log you into the docker image.

sudo docker run -v /home/USER/Data:/opt/Data -i -t binpro/concoct\_latest bash

To test concoct you can then do:

```
$ cd /opt/CONCOCT_latest
$ nosetests
```
Which should execute all tests without errors.

# <span id="page-18-0"></span>**Usage**

CONCOCT uses several command line options to control the clustering, here is a complete documentation of these. These can also be viewed by typing  $conccot -h$  on the command line:

```
usage: - [-h] [--coverage_file COVERAGE_FILE]
         [--composition_file COMPOSITION_FILE] [-c CLUSTERS] [-k KMER_LENGTH]
         [-l LENGTH_THRESHOLD] [-r READ_LENGTH]
         [--total_percentage_pca TOTAL_PERCENTAGE_PCA] [-b BASENAME] [-s SEED]
         [-i ITERATIONS] [-e EPSILON] [--no_cov_normalization]
         [--no_total_coverage] [--no_original_data] [-o] [-d] [-v]
optional arguments:
 -h, --help show this help message and exit
 --coverage_file COVERAGE_FILE
                       specify the coverage file, containing a table where
                       each row correspond to a contig, and each column
                       correspond to a sample. The values are the average
                       coverage for this contig in that sample. All values
                        are separated with tabs.
  --composition_file COMPOSITION_FILE
                        specify the composition file, containing sequences in
                        fasta format. It is named the composition file since
                       it is used to calculate the kmer composition (the
                       genomic signature) of each contig.
 -c CLUSTERS, --clusters CLUSTERS
                       specify maximal number of clusters for VGMM, default
                        400.
 -k KMER LENGTH, --kmer length KMER LENGTH
                       specify kmer length, default 4.
 -1 LENGTH_THRESHOLD, --length_threshold LENGTH_THRESHOLD
```

```
specify the sequence length threshold, contigs shorter
                     than this value will not be included. Defaults to
                     1000.
-r READ_LENGTH, --read_length READ_LENGTH
                     specify read length for coverage, default 100
--total_percentage_pca TOTAL_PERCENTAGE_PCA
                     The percentage of variance explained by the principal
                     components for the combined data.
-b BASENAME, --basename BASENAME
                     Specify the basename for files or directory where
                     outputwill be placed. Path to existing directory or
                     basenamewith a trailing '/' will be interpreted as a
                     directory.If not provided, current directory will be
                     used.
-s SEED, --seed SEED Specify an integer to use as seed for clustering. 0
                     gives a random seed, 1 is the default seed and any
                     other positive integer can be used. Other values give
                     ArgumentTypeError.
-i ITERATIONS, --iterations ITERATIONS
                     Specify maximum number of iterations for the VBGMM.
                     Default value is 500
-e EPSILON, --epsilon EPSILON
                     Specify the epsilon for VBGMM. Default value is 1.0e-6
--no_cov_normalization
                     By default the coverage is normalized with regards to
                     samples, then normalized with regards of contigs and
                     finally log transformed. By setting this flag you skip
                     the normalization and only do log transorm of the
                     coverage.
--no_total_coverage By default, the total coverage is added as a new
                     column in the coverage data matrix, independently of
                     coverage normalization but previous to log
                     transformation. Use this tag to escape this behaviour.
--no_original_data By default the original data is saved to disk. For big
                     datasets, especially when a large k is used for
                     compositional data, this file can become very large.
                     Use this tag if you don't want to save the original
                     data.
-o, --converge_out Write convergence info to files.
-d, --debug Debug parameters.
-v, --version show program's version number and exit
```
# <span id="page-19-0"></span>**Complete Example V0.4**

This documentation page aims to be a complete example walk through for the usage of the CONCOCT package version 0.3. It assumes you have successfully gone through the installation description found in the README.

# **Required software**

To run the entire example you need to install all dependencies as stated in the README dependencies. This includes all the optional dependencies. You can also look at doc/Dockerfile to help you install these packages on your server.

Another way to get everything set up is to use our full Docker image (binpro/concoct\_latest) as suggested in the README docker.

It is not required to run all steps. The output files for each step are in the test data repository. At the end of this example the results should be the same as the results in the corresponding test data repository: [https://github.com/BinPro/CONCOCT-test-data/releases.](https://github.com/BinPro/CONCOCT-test-data/releases) The version numbers listed above are the ones used to generate the results in that repository. Using newer versions will probably not be a problem, but your results may be different in that case.

# **Downloading test data**

First download the test data repository of CONCOCT corresponding to the version of CONCOCT, that you have installed. The test data repository can be downloaded [here.](https://github.com/BinPro/CONCOCT-test-data/releases) Then extract it in a suitable location.

If you are running the current unstable master branch of concoct, you need to clone the latest version of the test-datarepository as well.

### **Setting up the test environment**

#### **Using Docker**

On your HOST machine create the following folder structure below (Data, Data/CONCOCT-complete-example, Data/CONCOCT-test-data):

mkdir -p /HOST/path/to/Data mkdir /HOST/path/to/Data/CONCOCT-complete-example

Move the test data that was downloaded and extracted (CONCOCT-test-data) to the Data folder

# Move the test data you extracted in the download part into the Data folder mv /HOST/extracted/test/data/CONCOCT-test-data /HOST/path/to/Data/CONCOCT-test-data

Now you want to execute the following command to log into our Docker image and to map the /HOST/path/to/Data to your image and the Data folder will be accessable in /opt/Data:

sudo docker run -v /HOST/path/to/Data:/opt/Data/ -i -t binpro/concoct\_latest bash

This will download the 2G image to your machine and then leaves you in a BASH shell. In the Docker image, the following environmental variables have been set. So if you have your folders set up differently in the steps above you need to alter these variables accordingly:

```
CONCOCT=/opt/CONCOCT_latest
CONCOCT_TEST=/opt/Data/CONCOCT-test-data
CONCOCT_EXAMPLE=/opt/Data/CONCOCT-complete-example
```
#### **Your own setup**

After obtaining the test data, create a folder where you want all the output from this example to go:

```
mkdir CONCOCT-complete-example
cd CONCOCT-complete-example
```
Set three variables with full paths. One pointing to the root directory of the CONCOCT software, one pointing to the test data repository, named CONCOCT\_TEST and one to the directory we just created. If you now have these in the folder /home/username/src/, for instance, then use:

CONCOCT=/home/username/src/CONCOCT CONCOCT\_TEST=/home/username/src/CONCOCT-test-data CONCOCT\_EXAMPLE=/home/username/CONCOCT-complete-example

You can see the full path of a directory you are located in by running the command  $pwd$ .

# **Assembling Metagenomic Reads**

The first step in the analysis is to assemble all reads into contigs, here we use the software [Velvet](http://www.ebi.ac.uk/~zerbino/velvet/) for this. This step can be computationaly intensive but for this small data set comprising a synthetic community of four species and 16 samples (100,000 reads per sample) it can be performed in a few minutes. If you do not wish to execute this step, the resulting contigs are already in the test data repository, and you can copy them from there insted. The commands for running Velvet are:

```
cd $CONCOCT_EXAMPLE
cat $CONCOCT_TEST/reads/Sample*_R1.fa > All_R1.fa
cat $CONCOCT_TEST/reads/Sample*_R2.fa > All_R2.fa
velveth velveth_k71 71 -fasta -shortPaired -separate All_R1.fa All_R2.fa
velvetg velveth_k71 -ins_length 400 -exp_cov auto -cov_cutoff auto
```
After the assembly is finished create a directory with the resulting contigs and copy the result of Velvet there (this output is also in \$CONCOCT\_TEST/contigs):

```
mkdir contigs
cp velveth k71/contigs.fa contigs/velvet 71.fa
rm All_R1.fa
rm All_R2.fa
```
# **Cutting up contigs**

In order to give more weight to larger contigs and mitigate the effect of assembly errors we cut up the contigs into chunks of 10 Kb. The final chunk is appended to the one before it if it is < 10 Kb to prevent generating small contigs. This means that no contig  $\lt 20$  Kb is cut up. We use the script  $cut\_up\_fasta$ . py for this:

```
cd $CONCOCT_EXAMPLE
python $CONCOCT/scripts/cut_up_fasta.py -c 10000 -o 0 -m contigs/velvet_71.fa > contigs/velvet_71_c10K.fa
```
# **Map the Reads onto the Contigs**

After assembly we map the reads of each sample back to the assembly using [bowtie2](http://bowtie-bio.sourceforge.net/bowtie2/index.shtml) and remove PCR duplicates with [MarkDuplicates.](http://picard.sourceforge.net/command-line-overview.shtml#MarkDuplicates) The coverage histogram for each bam file is computed with [BEDTools](https://github.com/arq5x/bedtools2) genomeCoverageBed. The script that calls these programs is provided with CONCOCT.

If you are not using the Docker image, then one does need to set an environment variable with the full path to the MarkDuplicates jar file. \$MRKDUP which should point to the MarkDuplicates jar file e.g.

```
#NOTE not necessary if using the Docker image
export MRKDUP=/home/username/src/picard-tools-1.77/MarkDuplicates.jar
```
It is typically located within your picard-tools installation.

The following command is to be executed in the  $$CONCOCT$  EXAMPLE dir you created in the previous part. First create the index on the assembly for bowtie2:

```
cd $CONCOCT_EXAMPLE
bowtie2-build contigs/velvet_71_c10K.fa contigs/velvet_71_c10K.fa
```
Then run this for loop, which for each sample creates a folder and runs map-bowtie2-markduplicates.sh:

```
for f in $CONCOCT TEST/reads/* R1.fa; do
   mkdir -p map/$(basename $f);
   cd map/$(basename $f);
   bash $CONCOCT/scripts/map-bowtie2-markduplicates.sh -ct 1 -p '-f' $f $(echo $f | sed s/R1/R2/) pa
    cd \ldots / \ldots;done
```
The parameters used for map-bowtie2-markduplicates.sh are:

- -c option to compute coverage histogram with genomeCoverageBed
- -t option is number of threads
- -p option is the extra parameters given to bowtie2. In this case  $-f$ .

The five arguments are:

- pair1, the fasta/fastq file with the #1 mates
- pair2, the fasta/fastq file with the #2 mates
- pair\_name, a name for the pair used to prefix output files
- assembly, a fasta file of the assembly to map the pairs to
- assembly\_name, a name for the assembly, used to postfix outputfiles
- outputfolder, the output files will end up in this folder

### **Generate coverage table**

Use the bam files of each sample to create a table with the coverage of each contig per sample.

```
cd $CONCOCT_EXAMPLE/map
python $CONCOCT/scripts/gen_input_table.py --isbedfiles \
    --samplenames <(for s in Sample*; do echo $s | cut -d'_' -f1; done) \
    ../contigs/velvet_71_c10K.fa */bowtie2/asm_pair-smds.coverage \
> concoct_inputtable.tsv
mkdir $CONCOCT_EXAMPLE/concoct-input
mv concoct_inputtable.tsv $CONCOCT_EXAMPLE/concoct-input/
```
# **Generate linkage table**

The same bam files can be used to give linkage per sample between contigs:

```
cd $CONCOCT_EXAMPLE/map
python $CONCOCT/scripts/bam_to_linkage.py -m 8 \
    --regionlength 500 --fullsearch \
   --samplenames <(for s in Sample*; do echo $s | cut -d' ' -f1; done) \setminus../contigs/velvet_71_c10K.fa Sample*/bowtie2/asm_pair-smds.bam \
> concoct_linkage.tsv
mv concoct_linkage.tsv $CONCOCT_EXAMPLE/concoct-input/
```
# **Run concoct**

To see possible parameter settings with a description run

```
$CONCOCT/bin/concoct --help
```
We will only run concoct for some standard settings here. First we need to parse the input table to just contain the mean coverage for each contig in each sample:

```
cd $CONCOCT_EXAMPLE
cut -f1,3- concoct-input/concoct_inputtable.tsv > concoct-input/concoct_inputtableR.tsv
```
Then run concoct with 40 as the maximum number of cluster  $-c$  40, that we guess is appropriate for this data set:

```
cd $CONCOCT_EXAMPLE
concoct -c 40 --coverage_file concoct-input/concoct_inputtableR.tsv --composition_file \phiontigs/velvet
```
When concoct has finished the message "CONCOCT Finished, the log shows how it went." is piped to stdout. The program generates a number of files in the output directory that can be set with the -b parameter and will be the present working directory by default.

# **Evaluate output**

This will require that you have Rscript with the R packages [gplots,](http://cran.r-project.org/web/packages/gplots/index.html) [reshape,](http://cran.r-project.org/web/packages/reshape/index.html) [ggplot2,](http://cran.r-project.org/web/packages/ggplot2/index.html) [ellipse,](http://cran.r-project.org/web/packages/ellipse/index.html) [getopt](http://cran.r-project.org/web/packages/getopt/index.html) and [grid](http://cran.r-project.org/web/packages/grid/index.html) installed. The package grid does not have to be installed for R version  $> 1.8.0$ 

First we can visualise the clusters in the first two PCA dimensions:

```
cd $CONCOCT_EXAMPLE
mkdir evaluation-output
Rscript $CONCOCT/scripts/ClusterPlot.R -c concoct-output/clustering_gt1000.csv -p conco¢t-output/PCA
```
<https://github.com/BinPro/CONCOCT-test-data/tree/master/evaluation-output/ClusterPlot.pdf>

We can also compare the clustering to species labels. For this test data set we know these labels, they are given in the file clustering\_gt1000\_s.csv. For real data labels may be obtained through taxonomic classification, e.g. using:

<https://github.com/umerijaz/TAXAassign>

In either case we provide a script Validate.pl for computing basic metrics on the cluster quality:

```
cd $CONCOCT_EXAMPLE
cp $CONCOCT_TEST/evaluation-output/clustering_gt1000_s.csv evaluation-output/
$CONCOCT/scripts/Validate.pl --cfile=concoct-output/clustering_gt1000.csv --sfile=evaluation-output/
```
This script requires the clustering output by concoct concoct-output/clustering\_gt1000.csv these have a simple format of a comma separated file listing each contig id followed by the cluster index and the species labels that have the same format but with a text label rather than a cluster index. The script should output:

N M TL S K Rec. Prec. NMI Rand AdjRand 684 684 6.8023e+06 5 4 0.897224 0.999604 0.841911 0.911563 0.823200

This gives the no. of contigs N clustered, the number with labels M, the number of unique labels S, the number of clusters K, the recall, the precision, the normalised mutual information (NMI), the Rand index, and the adjusted Rand index. It also generates a file called a confusion matrix with the frequencies of each species in each cluster. We provide a further script for visualising this as a heatmap:

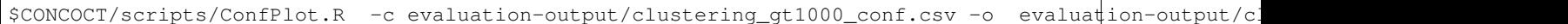

This generates a file with normalised frequencies of contigs from each cluster across species:

[https://github.com/BinPro/CONCOCT-test-data/tree/master/evaluation-output/clustering\\_gt1000\\_conf.pdf](https://github.com/BinPro/CONCOCT-test-data/tree/master/evaluation-output/clustering_gt1000_conf.pdf)

# **Validation using single-copy core genes**

We can also evaluate the clustering based on single-copy core genes. You first need to find genes on the contigs and functionally annotate these. Here we used prodigal [\(https://github.com/hyattpd/Prodigal\)](https://github.com/hyattpd/Prodigal) for gene prediction and annotation, but you can use anything you want:

```
cd $CONCOCT_EXAMPLE
mkdir -p $CONCOCT_EXAMPLE/annotations/proteins
prodigal -a annotations/proteins/velvet_71_c10K.faa \
         -i contigs/velvet_71_c10K.fa \
         -f gff -p meta > annotations/proteins/velvet_71_c10K.gff
```
We used RPS-Blast to COG annotate the protein sequences using the script RSBLAST.sh. You need to set the evironmental variable COGSDB\_DIR:

export COGSDB\_DIR=/proj/b2010008/nobackup/database/cog\_le/

The script furthermore requires GNU parallel and rpsblast. Here we run it on eight cores:

```
$CONCOCT/scripts/RPSBLAST.sh -f annotations/proteins/velvet_71_c10K.faa -p -c 8 -r 1
mkdir $CONCOCT_EXAMPLE/annotations/cog-annotations
mv velvet_71_c10K.out annotations/cog-annotations/
```
The blast output has been placed in:

\$CONCOCT\_TEST/annotations/cog-annotations/velvet\_71\_c10K.out

Finally, we filtered for COGs representing a majority of the subject to ensure fragmented genes are not over-counted and generated a table of counts of single-copy core genes in each cluster generated by CONCOCT. Remember to use a real email adress, this is supplied since information is fetched from ncbi using their service eutils, and the email is required to let them know who you are.

```
cd $CONCOCT_EXAMPLE
$CONCOCT/scripts/COG_table.py -b annotations/cog-annotations/velvet_71_c10K.out \
-m $CONCOCT/scgs/scg_cogs_min0.97_max1.03_unique_genera.txt \
-c concoct-output/clustering_gt1000.csv \
--cdd_cog_file $CONCOCT/scgs/cdd_to_cog.tsv > evaluation-output/clustering_gt1000_scg.tab
```
The script requires the clustering output by concoct concoct-output/clustering\_gt1000.csv, a file listing a set of SCGs (e.g. a set of COG ids) to use scgs/scg\_cogs\_min0.97\_max1.03\_unique\_genera.txt and a mapping of Conserved Domain Database ids [\(https://www.ncbi.nlm.nih.gov/Structure/cdd/cdd.shtml\)](https://www.ncbi.nlm.nih.gov/Structure/cdd/cdd.shtml) to COG ids \$ONCOCT/scgs/cdd\_to\_cog.tsv. If these protein sequences were generated by Prokka, the names of the contig ids needed to be recovered from the gff file. Since prodigal has been used, the contig ids instead are recovered from the protein ids using a separator character, in which case only the string before (the last instance of) the separator will be used as contig id in the annotation file. In the case of prodigal the separator that should be used is \_ and this is the default value, but other characters can be given through the '–separator' argument.

The output file is a tab-separated file with basic information about the clusters (cluster id, ids of contigs in cluster and number of contigs in cluster) in the first three columns, and counts of the different SCGs in the following columns.

This can also be visualised graphically using the R script:

cd \$CONCOCT\_EXAMPLE \$CONCOCT/scripts/COGPlot.R -s evaluation-output/clustering\_gt1000\_scg.tab -o evaluation-output/cluste

The plot is downloadable here:

[https://github.com/BinPro/CONCOCT-test-data/tree/master/evaluation-output/clustering\\_gt1000\\_scg.pdf](https://github.com/BinPro/CONCOCT-test-data/tree/master/evaluation-output/clustering_gt1000_scg.pdf)

### **Incorporating linkage information**

To perform a hierarchical clustering of the clusters based on linkage we simply run:

```
$CONCOCT/scripts/ClusterLinkNOverlap.pl --cfile=concoct-output/clustering_gt1000.csv --1file=concoct-
```
The output indicates that the clusters have been reduced from four to three. The new clustering is given by concoct-output/clustering\_gt1000\_l.csv. This is a significant improvement in recall:

```
$CONCOCT/scripts/Validate.pl --cfile=concoct-output/clustering_gt1000_l.csv --sfile=evaluation-output
N M TL S K Rec. Prec. NMI Rand AdjRand
684 684 6.8400e+02 5 3 1.000000 0.997076 0.995805 0.999979 0.999957
```
The algorithm is explained in more depth in the paper on [arXiv](http://arxiv.org/abs/1312.4038)

# <span id="page-25-0"></span>**CONCOCT Scripts**

The scripts in the CONCOCT/scripts directory are not fully maintained. They implement methods that we apply after binning with CONCOCT. Eventually some of these methods might make it to a package of their own.

To test all scripts that have tests one could do:

```
cd CONCOCT/scripts/tests
nosetests
```
Before using a script it would be good to check if its test (in case it has one) is working for you:

```
cd CONCOCT/scripts/tests
nosetests -s test_script_name
```
Contents:

### **dnadiff\_dist\_matrix.py**

#### **Usage**

The usage and help documentation of dnadiff\_dist\_matrix.py can be seen by running pyhton dnadiff\_dist\_matrix -h:

```
usage: - [-h] [--min_coverage MIN_COVERAGE] [--fasta_names FASTA_NAMES]
         [--plot_image_extension PLOT_IMAGE_EXTENSION] [--skip_dnadiff]
         [--skip_matrix] [--skip_plot]
         output_folder fasta_files [fasta_files ...]
Output distance matrix between fasta files using dnadiff from MUMmer. Generates
dnadiff output files in folders:
output_folder/fastaname1_vs_fastaname2/
```

```
output folder/fastaname1 vs fastaname3/
etc
where fastaname for each fasta file can be supplied as an option to the script.
Otherwise they are just counted from 0 to len(fastafiles)
The distance between each bin is computed using the 1-to-1 alignments of the
report files (not M-to-M):
1 - AvgIdentity if min(AlignedBases) >= min_coverage. Otherwise distance is 1.
Or 0 to itself.
Resulting matrix is printed to stdout and to output folder/dist matrix.tsv. The
rows and columns of the matrix follow the order of the supplied fasta files. The
names given to each fasta file are also outputted to the file
output_folder/fasta_names.tsv
A hierarchical clustering of the distance using euclidean average linkage
clustering is plotted. This can be deactivated by using --skip_plot. The
resulting heatmap is in output_folder/hclust_heatmap.pdf or
output_folder/hclust_dendrogram.pdf. The image extension can be changed.
positional arguments:
 output_folder Output folder
 fasta_files fasta files to compare pairwise using MUMmer's dnadiff
optional arguments:
 -h, --help show this help message and exit
  --min_coverage MIN_COVERAGE
                       Minimum coverage of bin in percentage to calculate
                       distance otherwise distance is 1. Default is 50.
 --fasta_names FASTA_NAMES
                       File with names for fasta file, one line each. Could
                       be sample names, bin names, genome names, whatever you
                       want. The names are used when storing the MUMmer
                       dnadiff results as in
                       output_folder/fastaname1_vs_fastaname2/. The names are
                       also used for the plots.
  --plot_image_extension PLOT_IMAGE_EXTENSION
                       Type of image to plotted e.g. pdf, png, svg.
 --skip_dnadiff Skips running MUMmer and uses output_folder as given
                       input to calculate the distance matrix. Expects
                       dnadiff output as
                       output_folder/fastaname1_vs_fastaname2/out.report
  --skip_matrix Skips Calculating the distance matrix.
  --skip_plot Skips plotting the distance matrix. By default the
                       distance matrix is clustered hierarchically using
                       euclidean average linkage clustering. This step
                       requires seaborn and scipy.
```
#### **Example**

An example of how to run dnadiff\_dist\_matrix on the test data:

```
cd CONCOCT/scripts
python dnadiff_dist_matrix.py test_dnadiff_out tests/test_data/bins/sample*.fa
```
This results in the following output files in the folder test dnadiff out/:

- dist\_matrix.stv The distance matrix
- fasta\_names.tsv The names given to each bin (or fasta file)
- hcust\_dendrogram.pdf Dendrogram of the clustering (click for example)
- hcust heatmap.pdf Heatmap of the clustering (click for example)

Then there is also for each pairwise dnadiff alignment the following output files in a subfolder fastaname1\_vs\_fastaname2/:

out.1coords out.1delta out.cmd out.delta out.mcoords out.mdelta out.qdiff out.rdiff out.report out.snps out.unqry out.unref

See MUMmer's own manual for an explanation of each file with dnadiff  $-$ help.

# **extract\_scg\_bins.py**

#### **Usage**

The usage and help documentation of extract scg bins.py can be seen by running pyhton extract\_scg\_bins -h:

```
usage: - [-h] --output_folder OUTPUT_FOLDER --scg_tsvs SCG_TSVS [SCG_TSVS ...]
         --fasta_files FASTA_FILES [FASTA_FILES ...] --names NAMES [NAMES ...]
         [--groups GROUPS [GROUPS ...]] [--max_missing_scg MAX_MISSING_SCG]
         [--max_multicopy_scg MAX_MULTICOPY_SCG]
Extract bins with given SCG (Single Copy genes) criteria. Criteria can be set
as a combination of the maximum number of missing SCGs and the maximum number
of multicopy SCGs. By default the script selects from pairs of scg_tsvs and
fasta_files, the pair that has the highest number of approved bins. In case
there are multiple with the max amount of approved bins, it takes the one that
has the highest sum of bases in those bins. If that is the same, it selects the
first one passed as argument.
One can also group the pairs of scg_tsvs and fasta_files with the --groups
option so one can for instance find the best binning per sample.
optional arguments:
 -h, --help show this help message and exit
 --output_folder OUTPUT_FOLDER
                       Output folder
 --scg_tsvs SCG_TSVS [SCG_TSVS ...]
                       Single Copy Genes (SCG) tsvs as outpututted by
                       COG_table.py. Should have the same ordering as
                       fasta_files.
```

```
--fasta_files FASTA_FILES [FASTA_FILES ...]
                      Fasta files. Should have the same ordering as scg_tsvs
--names NAMES [NAMES ...]
                      Names for each scg_tsv and fasta_file pair. This is
                      used as the prefix for the outputted bins.
--groups GROUPS [GROUPS ...]
                      Select the best candidate for each group of scg_tsv
                      and fasta_file pairs. Number of group names given
                      should be equal to the number of scg_tsv and
                      fasta_file pairs. Identical group names indicate same
                      groups.
--max_missing_scg MAX_MISSING_SCG
--max_multicopy_scg MAX_MULTICOPY_SCG
```
#### **Example**

An example of how to run extract\_scg\_bins on the test data:

```
cd CONCOCT/scripts/tests/test_data
python extract_scg_bins.py \
    --output_folder test_extract_scg_bins_out \
    --scg_tsvs tests/test_data/scg_bins/sample0_gt300_scg.tsv \
              tests/test_data/scg_bins/sample0_gt500_scg.tsv \
    --fasta_files tests/test_data/scg_bins/sample0_gt300.fa \
                 tests/test_data/scg_bins/sample0_gt500.fa \
    --names sample0_gt300 sample0_gt500 \
    --max_missing_scg 2 --max_multicopy_scg 4 \
    --groups gt300 gt500
```
This results in the following output files in the folder test extraxt scq bins out/:

\$ ls test\_extract\_scg\_bins\_out/ sample0\_gt300\_bin2.fa sample0\_gt500\_bin2.fa

Only bin2 satisfies the given criteria for both binnings. If we want to get the best binning of the two, one can remove the  $-\gamma$  roups parameter (or give them the same group id). That would only output sample0  $\sigma$ t500 bin2.fa, because the sum of bases in the approved bins of sample0\_gt500 is higher than that of sample0\_gt300.